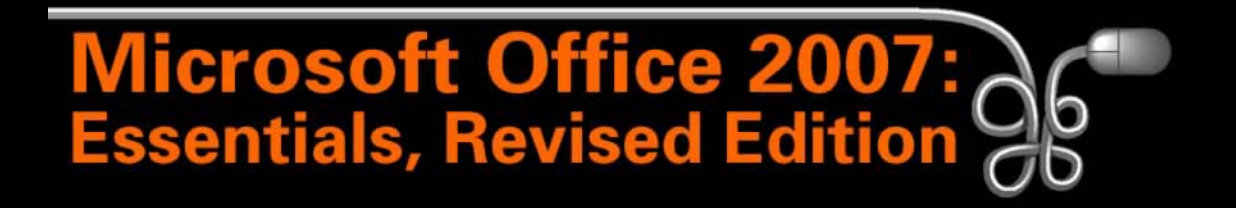

### Lesson 22: Modifying and Maintaining Tables

[Return to the Office 2007 web page](http://www.labpub.com/learn/oe7r/)

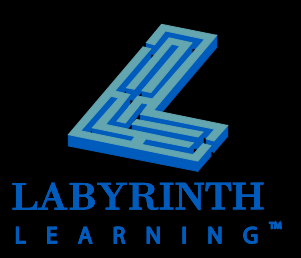

# **Changing the Structure of a Table**

### **Impact on data**

▲ Think carefully before you make structural changes or data may be lost!

### **E** Switch between object views

▲ Design View

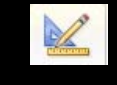

- **A** Datasheet View
- **Default field values**
	- **▲ Change defaults by typing over them**

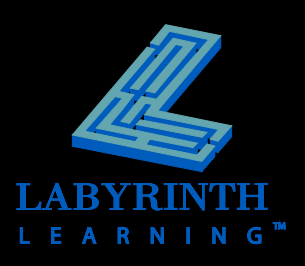

# **Managing Records**

### **Navigation**

Record: H 4 7 of 7 ▶ 日相

### **P Deleting Records**

Single or multiple records

## **Replacing Data**

▲ Replace or Replace All

### **Filtering Records**

- ▲ By selection
- By form
- Filter

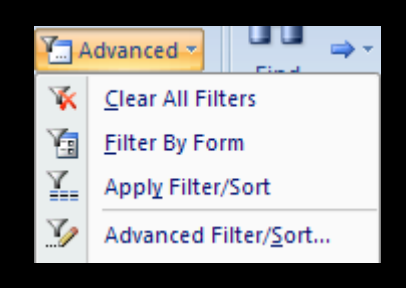

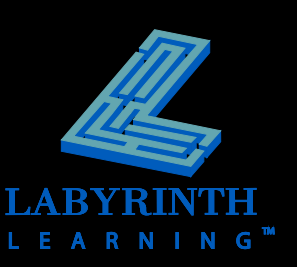

## **Using the Table Templates**

- **Access provides Table Templates with sample tables and fields**
- **Input Masks**
	- ▲ Assist in entering formatted data
		- Force characters to appear in UPPERCASE
		- Set phone numbers with parentheses and dashes (555) 123-4567
	- $\triangle$  Apply to queries, forms, and reports
	- ▲ Input Mask Wizard

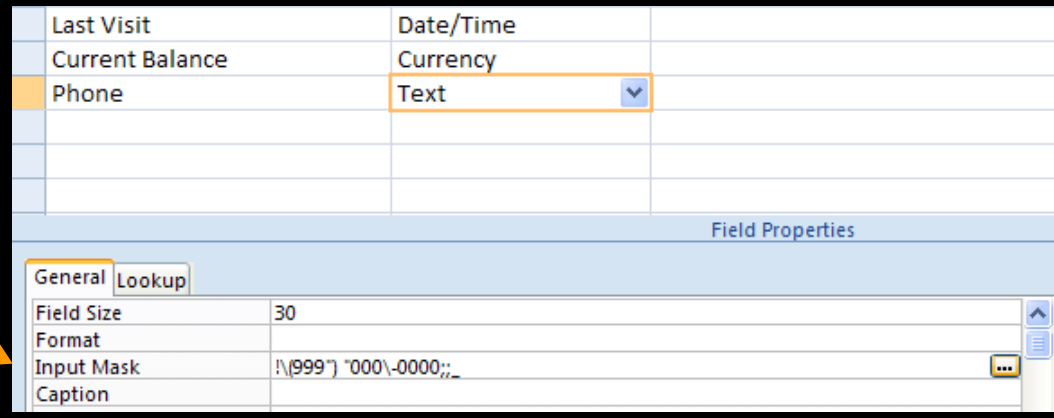

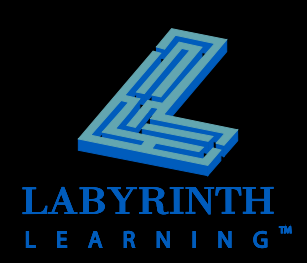

# **Creating Validation Rules**

### **Limit control data entered into fields**

- ▲ Specify a range
- ▲ Specify a specific field
- ▲ Specify a default field
- $\triangle$  Specify a collection of legal values
- ▲ Validation text

### **Wildcards**

- ▲ Symbols that stand for other characters
	- $\triangle$  Asterisk (\*) Any number of characters
	- $\triangleleft$  Question mark (?) A single character
	- $\bullet$  Pound symbol (#) A single numeric value

### **##Cat\***

Entry must begin with two numbers, followed by "Cat," and the followed by any number of characters

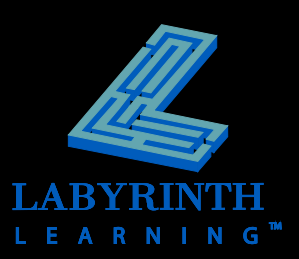

# **Creating Validation Rules**

### **Lookup Fields**

Allow users to pick from preset options

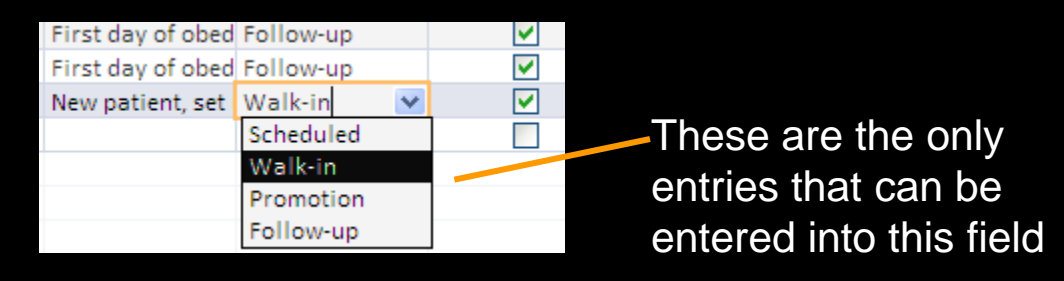

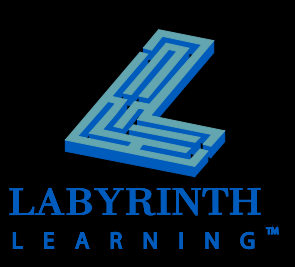

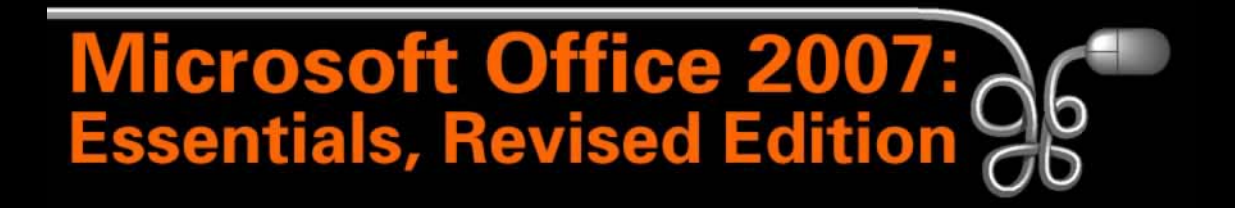

#### Lesson 22: Modifying and Maintaining Tables

[Return to the Office 2007 web page](http://www.labpub.com/learn/oe7r/)

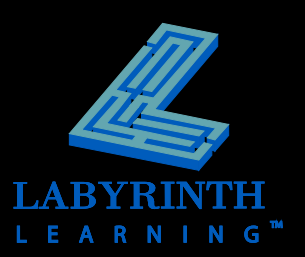